# **ATRRI (91107)Rev.i.O**

# **EINFÜHRUNG IN DOS 3 D** 1st:::-STAT **ION 1050**

ffir **die deutsche Version DOS 3 und ATARI 1050 Di5kettenstatlon**  (~!1?84 **RTARI ELEKTRONIC Vertriebsges.mbH** 

BEDIENUNGSANLEITUNG 105 0

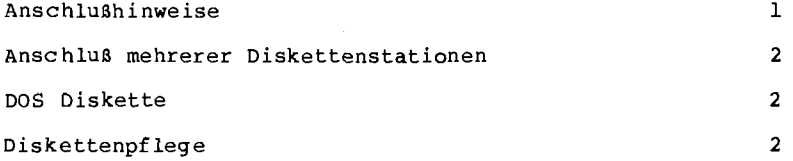

# EINFUHRUNG IN DAS

DISKETTEN-BETRIEBSSYSTEM DOS 3

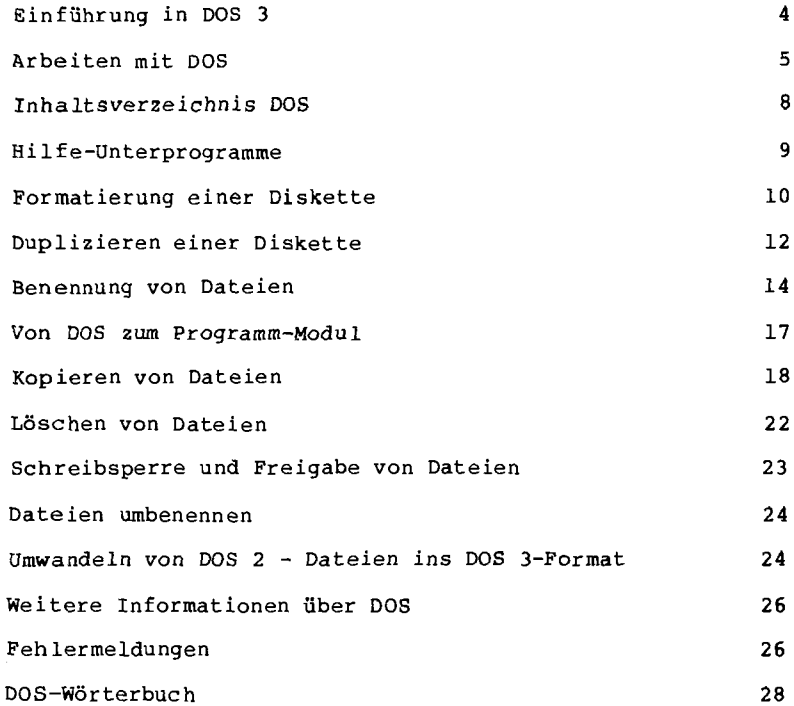

 $\sim 10^{-1}$ 

Die Diskettenstation ATARI 1050 ist ein sehr leitungsfähiges daß die Möglichkeiten Ihres ATARI Computer-Systems erheblich erweitert. Sie können große Datenmengen in verschiedenen Dateien auf Diskette speichern und verwalten. Sie können Dateien über den Dateinamen abrufen, kopieren, löschen oder in anderer Weise bearbeiten.

ANSCHLUSSHINWEISE

- 1. Alle Gerate des Computer -Systems sollten abgeschaltet sein.
- 2. Netzgerät für die Diskettenstation anschließen. Das Kabel der Gerätezuleitung ist in die mit POWER IN bezeichnete Buchse an der Rückseite der Diskettenstation einzustecken.
- 3. Das Datenkabel ist in eine der beiden mit I/O CONNECTORS bezeichneten Buchsen anzuschließen und mit der PERIPHERAL-Buchse am Computer zu verbinden. An die anere I/O-Buchse können weitere Geräte, wie z.B. der ATARI Programm-Recorder, angeschlossen werden.
	- ACHTUNG: Die Diskettenstation sollte einen Abstand von min. 30 cm vom Bildschirm haben, damit dessen Magnetfeld die auf Diskette gespeicherten Daten nicht beeinf lußt.
- 4. Transportsicherung entfernen und Diskettenstation einschalten. Sowohl die POWER-Anzeige als auch die BUSY-Anzeige leuchten auf.
- 5. Wenn die BUSf-Anzeige erlöscht, kann eine Diskette mit dem Etikett Pechts oben - eingelegt werden. Die Diskette bitte vollständig einschieben und den Arretierungshebel nach unten drehen.

Die Diskettenstation ist jetzt betriebsbereit: wir empfehlen jedoch, erst die weiteren Informationen dieSer Bedienungsanleitung zu lesen.

ANSCHLUSS MEHRERER D1 SKETTENSTATIONEN

Bis zu vier Diskettenstationen können zusätzlich zu anderen Geräten an das ATARI Computer-System angeschlossen werden. Alle Stationen werden per Datenkabel und entsprechend den obigen Hinweisen miteinander verbunden. Damit der AfRRI Computer alle Stationen erkennen und unterscheiden kann, sind sie durch Umstellen eines Schalters zu kennzeichnen. Dazu ist der Schal-DRIVE SELECT an der Rückseite der Diskettenstation mit einem Schraubendreher bei ausgeschaltetem Gerät einzustellen. Ein Gerät muß als Nr. 1, die weiteren sollten als Nr. 2 usw. betrieben werden.

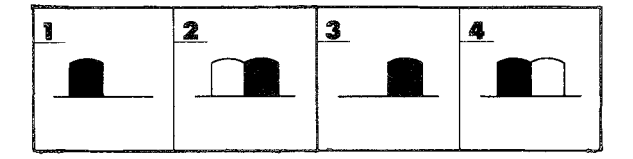

# DOS-DISKETTE

Die mitgelieferte Master-Diskette enthält das Disketten-Be-<br>triebssystem (DOS), Es ermöglicht dem Computer, Programme und triebssystem (DOS). Es ermöglicht dem Computer, Dateien zu speichern, zu laden, Disketteninhalte zu kopieren und vieles mehr.

In kurzer Zeit werden Sie DOS sicher beherrschen, Weitergehende Fragen beantwortet Ihnen gern Ihr ATARI Fachhändler.

# DISKETTEN-PFLEGE

Die Oberfläche einer Diskette ist mit empfindlichem Magnetmater ial beschichtet, das Daten aufzeichnen und speichern kann. Für eine lange Lebensdauer und zuverlässigen Betrieb ist eine sorgfältige Behandlung der Disketten erforderlich,

Jede Diskette ist von einer schwarzen Schutzhülle umschlossen und wird normalerweise in einer Papierschutztasche aufbewahrt. Die meisten Disketten sind mit einer kleinen Kerbe an einer Seite als Schreibsehutz versehen. Durch überkleben mit dunklem Band wird der Disketteninhalt vor unbeabsichtigtem Löschen oder Überschreiben geschützt.

 $-2 - 2$ 

 $-3$   $-$ 

Schalten Sie die Diskettenstation nur ein oder aus, wenn keine Diskette eingelegt ist.

Zum Entfernen von Staub auf der Diskettenoberfläche verwenden Sie bitte einen weichen Pinsel oder Druckluft aus einer Sprühdose. Feuchtigkeit und Nässe sind zu vermeiden.

Beschädigen Sie nicht die Schutzhülle, es könnte auch die Diskette betroffen werden.

Disketten bitte nicht biegen; sie müssen sich frei in den Schutzhüllen drehen können.

Disketten sind bei Zimmertemperatur zu lagern und vor direkter Sonnenbestrahlung zu schützen.

Beschreiben Sie Disketten nicht mit Bleistift oder Kugelschreiber. Verwenden Sie zum Beschriften nur Etiketten.

Auf Disketten darf nicht radiert werden.

Befestigen Sie keine Büroklammern an den Disketten.

Bewahren Sie Disketten entfernt von elektischen Geräten auf. Starke magnetische Felder können Daten löschen!

Disketten nicht direkt anfassen. Fingerabdrücke können die Magnetschicht beschädigen.

 $\overline{4}$ 

### EINFUEHRUNG IN DOS 3

# Was DOS kann

Im Speicher Ihres ATARI Computers werden die Informationen und Befehle gesammelt, die Sie über die Tastatur eingeben. Diese Speichermöglichkeit ist allerdings begrenzt, und der Inhalt wird beim Ausschalten des Computers gelöscht. Damit die Informationen dauerhaft gespeichert bleiben, können sie mit der Diskettenstation auf Datendisketten übertragen werden.

Dazu ist ein spezielles Disketten-Betriebssystem (DOS) notwendig (DOS bedeutet "Disk Operating System"). DOS regelt die Zusammen-<br>arbeit zwischen Computer und Diskettenstation und steuert alle Funktionen wie z.B. Speichern, Laden und Dateiorganisation.DOS selbst besteht aus mehreren Dateien, die auf einer Masterdiskette enthalten sind. Der erste Schritt zum Arbeiten mit Computer und Diskettenstation ist das Laden von DOS. Viele fertige Computer-Programme auf Disketten enthalten bereits eine DOS-Version, so daB diese nicht getrennt geladen werden muß. Wenn sie Programme in ATARI-BASIC oder einer anderen Programmiersprache schreiben wollen, ist zuvor von der Masterdiskette das DOS zuladen.

# DOS 3 und Ihr ATARI Computer-System

DOS **3** ist für alle ATARI Diskettenstationen geeignet. Die Speicherkapazität ist abhängig von der Art der verwendeten 5 1/4" Disketten (einfache oder doppelte Schreibdichte) und der benutzten Diskettenstation. DOS **3** bei Disketten doppelter Schreibdichte bringt ca. 50 % mehr Speicherkapazität als das frühere DOS 2 mit einfacher Schreibdichte (Das gilt nicht für die ATARI Diskettenstation 810).

Für die ATARI 1050 Diskettenstation sind einseitige Disketten mit doppelter Schreibdichte zu verwenden. Für die ATARI 810 Diskettenstation können einseitige Disketten mit einfacher oder doppelter Schreibdichte verwendet werden.Diese Diskettenstation kann Informationen aber nur in einfacher Schreibdichte speichern und daher nicht die erhöhten Speichermöglichkeiten von DOS **3**  nutzen.

Achtung: Bitte legen Sie die Disketten immer seitenrichtig in<br>die Diskettenstation ein. Es könnte sonst Diskette <sub>Oder nis</sub>kettenstation beschädigt werden.

Bei verschiedenen ATARI Programm-Moduln ist es sinnvoll, mit einer Diskettenstation zu arbeiten (z.B. ATARI BASIC, ATARI Musie Composer und ATARI LOGO), um die selbstgeschriebenen Programme und Daten speichern zu können. Wenn bereits solche Disketten mit DOS 2 erstellt worden sind, so läßt sich jetzt ohne Probleme auch das neue System DOS 3 verwenden. DOS **3** ist in der Lage, die bislang mit DOS 2 geschriebenen Dateien umzuwandeln in DOS 3-Format.

Eine Ausnahme bilden lediglich geschützte Programm-Disketten, deren Datendisketten mit DOS 2 entwickelt wurden Wordprocessor **1.** Hier ist eine Umwandlung nicht möglich. Das System arbeitet automatisch mit DOS 2.

DOS *3* ist ein leistungsstarkes, flexibles Programm sowohl für Anfänger als auch für erfahrene Programmierer. Die Seiten erklären die am häufigsten benutzten Funktionen von DOS *3.* Schritt für Schritt wird dargestellt, wie DOS in den Computer geladen wird, Disketten zur Speicherung von Dateien vorbereitet werden, wie ein Computer-Programm gespeichert und geladen wird, Disketten und Dateien kopiert und gelöscht und<br>DOS 2 Dateien in DOS 3 Dateien umgewandelt, werden – Zum Ende 2 Dateien in DOS 3 Dateien umgewandelt werden. Zum Ende finden Sie die Erklärungen für Ursachen für Fehlermeldungen bei der Verwendung von DOS **3** und ein kurzes DOS-Wörterbuch. Für die Beispiele und Ubungen in dieser Anleitung brauchen Sie mindestens drei leere Disketten - eine, um eine Sicherheitskopie der DOS **3** Masterdiskette zu erstellen und zwei, die als Ubungs-Datendisketten dienen sollen (Disketten erhalten Sie bei Ihrem ATARI-Fachhändler) Wenn in Ihren Computer die Programmiersprache ATARI BASIC noch nicht eingebaut ist, so benötigen Sie das Programm-Modul ATARI BASIC.

Weiterführende Informationen enthält das Handbuch ATARI DISK OPERATING SYSTEM REFERENCE MANUAL (engl. ) .

# ARBEITEN MIT DOS ARBEIT<br>DOS laden<br>Ditte les

Bitte lesen Sie die Ladeanweisungen aufmerksam durch und beachten Sie die Besonderheiten bei der Benutzung von ATARI BASIC.

- 1 Uberzeugen Sie sich, daß Computer und Diskettenstation ausgeschaltet sind. Wenn Sie einen ATARI Computer ohne eingebaute Programmiersprache ATARI BASIC besitzen, so stecken Sie das Programm-Modul ATARI BASIC bitte in den Modulschacht ein. Uberzeugen Sie sich, daß in der Diskettenstation noch keine Diskette enthalten ist.
- 2 Schalten Sie die Diskettenstation ein; bei mehr als einer Diskettenstation in Ihrem System benutzen Sie bitte Station 1. Nach dem Einschalten leuchten die Das Gerät ist betriebsbereit, wenn nach ein paar Sekunden die BUSY-Lampe erlöscht.

### Achtung:

Die Diskettenstation nie ein- oder ausschalten, solange sich eine Diskette in der Diskettenstation bef indet.Disketten nicht einlegen oder entnehmen, solange die BUSY-Lampe leuchtet. Bei Nichtbeachtung können Schäden entstehen.

 $-5 -$ 

- 3 Wenn die BUSY-Lampe ausgeht, drehen Sie den Hebel vorn an der ATARI 1050 Diskettenstation in die offene ihorizontale) Stellung. Entnehmen Sie die DOS 3 Master-Diskette der Schutztasche und schieben Sie die Diskette mit dem Etikett nach oben rechts bis zum Einrasten in das Gerät. Dann drehen Sie den Hebel in die geschlossene (vertikale) Stellung.
- 4 Schalten Sie den Computer ein. Das BUSY-Licht der Disketten-Station leuchtet wieder auf und DOS wird in den Computer geladen. Wenn Sie die Lautstärke an Ihrem Bildschirmgerät etwas erhöhen, können Sie diesen Vorgang als schnelle Tonfolge hören.
- 5 Nach dem Ladevorgang erscheint READY auf dem Bildschirm. Jetzt ist der Befehl DOS einzugeben und die RETURN-Taste zu drücken.

# DOS mit und ohne BASIC

Selbstverständlich wird DOS 3 dann nicht mit ATaRI BASIC verwendet, wenn Sie ein Programm z.B. in Maschinensprache geschrieben haben. Um DOS ohne BASIC in Verbindung mit einem ATARI Computer ohne eingebaute Programmiersprache BASIC zu laden, so ist einfach den in vorisen Abschnitt besprochenen Ausführungen **zu fo9**  gen, das BASIC Programm-Modul jedoch nicht benutzen und Punkt 5 übergehen.

1st Ihr ATARI Computer mit eingebautem BASIC ausgestattet, wird BASIC jedesmal, wenn der Computer eingeschaltet wird, initialisiert und zugleich bei betriebsbereiter Diskettenstation DOS geladen.

Von BASIC auf DOS überzugehen, ist also einfach - nur DOS eingeben und RETURN drücken.

Wichtig: Beim Laden von Programmen in Maschinensprache ist bei betriebsbereiter Diskettenstation zusätzlich beim Einschlaten Computers die OPTION-Taste gedrückt zu halten. Damit wird das ATARI BASIC abgeschaltet,

# Die DOS-Funktionen (DOS Menü)

Ist DOS also in Ihren Computer geladen, und, sofern nötig, DOS<br>getippt und RETURN gedrückt, erscheint das DOS-Menü auf dem Bildschirm. Das Menü zeigt eine Liste mit DOS-Funktionen. Die Zeile unterhalb des Menüs ist die Aufforderung, einen Befehl auszuwäh-<br>len. Dieser Befehl wird durch Eingeben des hervorgehobenen Buch-Dieser Befehl wird durch Eingeben des hervorgehobenen Buchstabens aufgerufen. Daraufhin wird die vollständige Funktionszeile auf dem Bildschirm hervorgehoben und DOS fordert weitere zur Befehlsausführung benötigte Informationen an. Nachfolgend sind die am häufigsten benutzten Menü-Funktionen dargestellt. Vorausgesetzt, daß sich die DOS **3** Master-Diskette in der Disketten-Station 1 befindet, kann stets zum DOS-Hauptmenü durch Drücken der ESC-Taste zurückgesprungen werden.

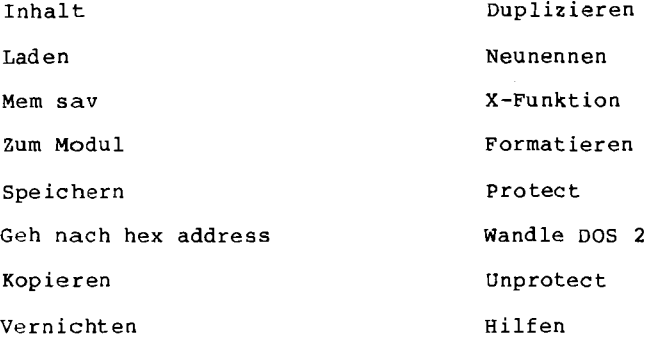

# Bedienerführung und Antworten

Die von DOS auf dem Bildschirm dargestellten Fragen und Anweisungen werden Bedienerführung genannt. DOS fordert die zur Ausführung benötigten Information an. Sie werden sehr bald mit den<br>häufigsten DOS-Bedienerführungen vertraut sein: da DOS für die häufigsten DOS-Bedienerführungen vertraut sein; da DOS für meisten Funktionen gleichartige Informationen braucht, wird es nicht lange dauern, bis Sie die Antworten mehr oder weniger automatisch geben können. Mit der Anwendung jeder DOS-Funktion listet das Programm die jeweils folgende Bedienerführung und ihre Antwort auf dem Bildschirm auf. Nachdem die Anwort in den Computer eingemuß zur Bestätigung RETURN gedrückt werden. Wird statt einer bestimmten Antwort nur RETURN gedrückt, so versteht DOS das als eine Vorauswahl bzw. vorgegebene Antwort. Bedienerführungen, die mit (J/N); enden, erfordern eine einfache 'Ja' oder 'Nein' Antwort. Für Ja', J bzw. für 'Nein' N eingeben und RETURN drükken.

Unterläuft Ihnen beim Eingeben ein Fehler, so kann die letzte Eingabe mit der Taste DELETE BACK S gelöscht werden. Durch Drücken von **SHIFT** und DELETE BACK S wird die vollständige Antwort gelöscht. Wird in einer bereits bestätigten Antwort ein Fehler entdeckt, SHIFT und CLEAR drücken. Damit werden alle vorhergegangen Bedienerführungen und Antworten vom Bildschirm gelöscht und die Eingabe kann von Anfang an wiederholt werden.

### Inhaltsverzeichnis DOS

Jede Datendiskette enthält ein Inhaltsverzeichnis mit Angabe der vorhandenen Dateinamen, der Dateigröße und wieviel freier Speicherplatz noch zur Verfügung steht. So wie Sie selbst auf Daten-disketten beliebige Dateien speichern können, so sind auf der Master-Diskette DOS **3** bereits einige Dateien zur Befehlsausführung gespeichert. Das Dateiverzeichnis der Master-Diskette erscheint<br>nach Eingeben von I. Für die dann angeforderten weiteren nach Eingeben von I. Für die dann angeforderten Informationen genügt das Drücken der RETURN-Taste ( insgesamt 4 **X** 1,

Das DOS 3 Programm setzt sich aus folgenden neun Dateien zusammen:

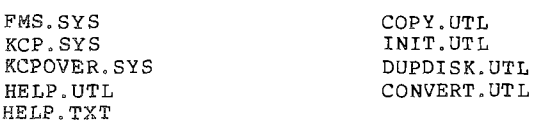

Achtung: Bitte beachten Sie bei Ihrer back-up-Diskette DOS 3, daß diese Dateien nicht aus englischer DOS 3 Version und deutscher DOS 3 Version gemischt wird, Verwenden Sie als Sicherheitskopie also nur die gesamte deutsche oder englische Version.

Die dreistelligen Zahlen in der rechten Spalte auf dem Bildschirm zelgen an, wieviele Blocks jede Datei in der Master-Diskette einnimmt. Die Zeile unterhalb des Verzeichnisses weist darauf hin, wieviele Blocks noch zur Informationsspeicherung auf der Diskette zur VerEügung stehen.

Haben Sie sich also über das Dateiverzeichnis einen Uberblick verschafft, so gelangen Sie durch Drücken von ESC zurück zum Hauptmenü.

 $-9 -$ 

# H1 LFE - UNTERPROGRAMME

Beim Blick in das Dateiverzeichnis der Master-Diskette DOS im vorherigen Abschnitt sind Ihnen möglicherweise die Dateinamen HELP.TXT und HELP.UTL aufgefallen. Es handelt sich dabei um eingebaute Hilfestellungen, die bei Rückfragen oder sonstigen Anwendungsproblemen aufgerufen werden können. Dabei ist aber darauf zu achten, daß sich die Master-Diskette DOS **3** in Diskettenstation 1 befindet.

Bitte beschäftigen Sie sich intensiv mit den DOS-Funktionen, damit Ihnen das System schnell vertraut wird. Die 'Hilfen-Funktion' ist als praktische Unterstützung gedacht, wenn eventuelle Anfangsprobleme nicht mehr bestehen.

Um allgemeine Informationen über DOS zu erhalten, ist vom DOS-Menü die Hilfe-Funktion durch Eingeben von H aufzurufen. Es erscheint die Meldung "Geladen wird D:HELP.UTL.. . . . " und zusätzlich nach kurzer Zeit das Hilfe-Menü. Dann H eingeben, RETURN drücken und es<br>erscheint die erste von 6 Bildschirmanzeigen allgemeiner Information. Am unteren Rand des Bildschirms sind drei Auswahlmöglichkeiten benannt. Sofern ein Drucker angeschlossen ist, kann mit D der Bildschirminhalt ausgedruckt werden. Bei RETURN erscheinen weitere Informationen, und mit ESC kommt man zum Hilfen-Menü zurück.

# Hilfe bei speziellen DOS-Funktionen

Vom Hilfen-Menü könqen außerdem Informationen über spezielle DOS-Funktionen aufgerufen werden. Es wird ganz einfach der Anfangsbuchstabe der gewünschten Funktion eingegeben und dann RETURN gedrückt.

Auch bei der Eingabe zu einer DOS-Funktion können durch Drücken der Taste HELP (oder Invers-Video-Taste) des Computers Hilfe-Stellungen abgerufen werden. Um dies nun auszuprobieren, zuerst mit einem Druck auf die ESC-Taste zum DOS-Hauptmenü zurückkehren, dann I eingeben und es erscheint die Funktion Inhalt. Anstelle der<br>RETURN-Taste ist jetzt die HELP-Taste (oder - Taste) zu drücken. RETURN-Taste ist jetzt die HELP-Taste (oder<br>Nach der Meldung "Geladen wird D:HELP.UTL" a der Meldung "Geladen wird D: HELP. UTL" erscheint das Hilfe-Menli und die Meldung **'I** Die Hilfen kommen gleich'' und daraufhin das Inhalt sverzeichn is-Hilfs-Menü.

Haben Sie sich das Hilfs-Menü durchgelesen, so drücken Sie die ESC-Taste und es erscheint wieder das Hilfs-Menü ; bei nochmaligem Drücken der ESC-Taste, geht es zurück zum DOS-Hauptmenü. die Funktionen Formatieren, Duplizieren, Kopieren und Wandle DOS 2 angewandt, kann direkt von den Hilfe-Anzeigen mit der ESC-Taste auf die DOS-Funktion zurückgesprungen werden.

### FORMATIERUNG EINER D I S K E T T E

Leere Disketten, sofern sie nicht bereits formatiert sind, müssen vom Computer erst zur Datenaufzeichnung vorbereitet werden. Dieser Vorgang nennt sich Formatieren. Dabei wird die magnetische Beschichtung einer Diskette in Spuren und Sektoren aufgeteilt, so daß der Computer Informationen in geordneter Form speichern und lesen kann,

Mit der Formatieren-Funktion des DOS **3** Hauptmenüs werden Disketten formatiert.

Achtung: Dabei werden alle schon vorhandenen Informationen auf der Diskette gelöscht. Bitte prüfen Sie deshalb immer, ob Sie die Diskette tatsächlich löschen wollen! Bitte denken Sie daran, daß<br>die Master-Diskette DOS 3 beim Aufruf von "Formatieren" in Disdie Master-Diskette DOS 3 beim Aufruf von "Formatieren" in kettenstation **1** eingelegt sein mua.

Auf dem Bildschirm steht das DOS Haupt-Menü und die Master-Diskette liegt in Diskettenstation 1. Geben Sie F ein, um die Formatieren-Funktion aufzurufen, Es erscheint kurz die Meldung "Geladen wird HMIT.UTL, . . . **"f** gefolgt von dem Bildschirm Formatieren.

# Bedienerführung

**<sup>A</sup>**Formatieren auf Lauf werk (1 - **8)** ?

- B Welches Format?
	- 1 für einfache Schreibdichte
	- 2 fiir doppelte Schreibdichte
- C FMS.SYS Schreiben (Ja/Nein) ?
- D FMS. Parameter verändern (J/N) ?

- A 1 sofern eine Diskettenstation benutzt wird.
- 2 sofern zwei Diskettenstationen benutzt werden (bei mehr als einer Station ist es sinnvoll, die Master-Diskette in Station 1<br>zu belassen und die Station 2 zum Formatieren der Diskette zu **zu** belassen und die Station 2 zum Formatieren der Diskette zu benutzen!. - Daraufhin RETURN drücken. Wird eine Diskettens tation benannt, die nicht eingeschaltet ist, so fordert DOS zum Anschalten und RETURN-drücken auf. Erst dann kann weiter gearbeitet werden.

B

- 1 sofern Sie mit einer ATARI 810 Diskettenstation arbeiten oder Disketten mit einfacher Schreibdichte benutzen
- 2 sofern Disketten mit doppelter Schreibdichte in der ATARI 1050 Diskettenstation benutzt werden

C/D

Darauf hin RETURN drücken. J (Ja) (siehe "FMS.SYS-Dateien" - Daraufhin RETURN drücken N (Nein) (oder RETURN) - Daraufhin RETURN drücken. Die Veränderung von FMS. -Parametern ist eine DOS-Opt ion für erfahrene Programmierer.

# FMS. SYS-Dateien

FMS. **SYS** (FILE MANAGEMENT SYSTEM) ist die DOS-Datei zur Steuerung des Datenaustausches zwischen Computer und Diskettenstation (ohne jedoch andere DOS-Funktionen auszuführen). Werden für Programm-Moduln Datendisketten erstellt so empfiehlt es sich, Formatieren FMS.SYS. zu schreiben (Der Speicherplatz dafür ist sehr gering). Damit wird dann die FMS.SYS-Datei bei der Benutzung von Programm-Moduln direkt geladen. Die Diskettenstation steht damit zum Speichern und Laden von Dateien zur Verfügung. Solche Disketten sollten auf dem Etikett entsprechend markiert werden. Drücken Sie wieder die RETURN-Taste. DOS zeigt die Instruktionen am oberen Bildschirmrand an und fordert Sie zur Bestätigung oder Xnderu ng auf.

Für andere Parameter ist SHIFT-CLEAR zu drücken.

Diskette in Laufwert #. .. einlegen und zur Formatierung RETURN drücken. Die "Meldung Diskette wird formatiert" erscheint und die Diskettenstation beginnt mit dem Formatieren. Dieser Vorgang dauert etwa eine Minute. Arbeitet die Diskettenstation aber länger, so handelt es sich eventuell um eine beschädigte Diskette, die nicht formatiert werden kann. In einem solchen Fall wird mit der BREAK-Taste der Formatiervorgang unterbrochen und die RETURN-Taste gedrückt. Wenn die BUSY-Lampe erlöscht, sollte eine andere Diskette zu formatieren versucht werden.

# Mehrere Disketten formatieren

Sind die Formatierungsanwe isungen eingegeben, können beliebig Disketten formatiert werden, ohne das gesamte Verfahren zu wiederholen. Einfach jede Diskette nach der Formatierung entnehmen und eine neue Diskette einlegen und RETURN drücken.

Arbeiten Sie doch noch einmal die bisherigen Kapitel durch, währenddessen Sie vielleicht einige Disketten formatieren.

Wenn die Formatier - Funktion nicht mehr benötigt wird, können Sie nach Einlegen der Master-Diskette DOS und drücken der ESC-Taste zum Haupt-Menü zurückkehren.

# DUPLIZIEREN EINER DISKETTE

Mit der Duplizieren-Funktion von DOS 3 kann eine exakte Kopie einer Diskette erstellt werden. Die Duplizier-Funktion kopiert alles von der Quell- (bzw. Ausgangs-) Diskette auf die Ziel-Diskette.

Ferner formatiert diese Funktion die ziel-Diskette, sofern dies nicht bereits mit der Formatier - Funktion des DOS Haupt-Menüs durchgeführt wurde.

Achtung: Die Duplizier-Funktion überschreibt alle sich bereits auf einer Ziel-Diskette befindlichen Daten. Bitte achten Sie deshalb darauf, nicht versehentlich eine für Sie wichtige Datendiskette irrtümlich als Ziel-Diskette zu benutzen.

Die Duplizier-Funktion wird häufig mit der Kopier-Funktion von DOS verwechselt. Die Kopier-Funktion kopiert nur die von der Quellen-Diskette zu übernehmenden Dateien. Die Duplizier-Funktion ist zweckmäßig, wenn vollständige Sicherheits-Kopien (back-up) verschiedenen Disketten mit mehreren Dateien erstellt werden sollen.

Die Duplizier-Funktion kann nur dann in den Computer geladen werden, wenn sich die Master-Diskette DOS in Diskettenstation I befindet. Bitte arbeiten Sie einmal mit der Duplizier-Funktion, um eine Sicherheitskopie der Master-Diskette DOS 3 zu erstellen. Es<br>ist empfehlenswert, das Duplikat als DOS-Arbeitsdiskette zu das Duplikat als DOS-Arbeitsdiskette zu benutzen und die Master-Diskette selbst als Sicherheitslcopie.

Als Ziel-Diskette kann eine der Disketten benutzt werden, die Sie zuvor initialisiert hatten, Mit dem DOS-Haupt-Menü auf dem Bildschirm und der Master-Diskette in Station 1, D eingeben. Die Meldung "Geladen wird D:DUPDISK.UTL... ...." erscheint kurz, gefolgt von der Bedienerführung:

BEDIENERFUEHRUNG

Quell-Laufwerk-Nr. ?

Ziel-Lauf werk-Nr. ?

1 (RETURN)

1 (RETURN) Wenn eine Disketten-Station benutzt wird

2 (RETURN) Wenn zwei Disketten-Stationen benutzt werden

Das weitere Vorgehen hängt davon ab, ob mit einer oder zwei Disketten-Stationen gearbeitet wird. Das weitere Vorgehen hängt davon ab, ob mit einer oder zwei Dis-<br>ketten-Stationen gearbeitet wird.<br><u>Bei einer Disketten-Station</u> fordert der Computer auf - "Lege<br>Quelldiskette in Laufwerk 1, drücke RETURN."

Bei einer Disketten-Station fordert der Computer<br>Quelldiskette in Laufwerk 1, drücke RETURN."

Soll eine Diskette dupliziert werden, so legen Sie sie jetzt in Diskettenstation 1 ein und drücken Sie RETURN. Da im vorliegenden<br>Fall die Ouell-Diskette (die Master-Diskette DOS) sich bereits in Fall die Quell-Diskette (die Master-Diskette DOS) sich bereits der Station befindet, ist nur RETURN zu drücken. Es werden einige Daten von der Diskettenstation in den Computer geladen und dann fordert die Bedienerführung auf -

"Lege Ziel-Diskette in Laufwerk 1, drücke RETURN"

Nach RETURN werden die Daten auf die Ziel-Diskette geschrieben. Je tuell nicht alle Daten auf einmal dupliziert werden. Dann wird der Disketteninhalt stückweise übertragen und der oben beschriebene Vorgang ist eventuell einige Male zu wiederholen. tuell nicht alle Daten auf einmal dupliziert werden. Dann wird der<br>Disketteninhalt stückweise übertragen und der oben beschriebene<br>Vorgang ist eventuell einige Male zu wiederholen.<br><u>Bei zwei Diskettenstationen</u> fordert der

Quell-Diskette in Laufwerk 1 Lege Ziel-Diskette in Laufwerk 2, drücke RETURN".

Wird eine Daten-Diskette dupliziert, wird sie in Disketten-Station 1 eingelegt. Da sich im vorliegenden Fall die Quell-Diskette (die Master-Diskette DOS) bereits in der Station 1 befindet, wird die Ziel-Diskette in Station 2 eingelegt und RETURN gedrückt.

Während des Dupliziervorganges registriert DOS die Anzahl der duplizierten Datenblöcke und zeigt den jeweiligen Stand der Zählung auf dem Bildschirm an.

Der Dupliziervorgang ist abgeschlossen, wenn **0** Blocks übrig sind.

*Die Master-Diskette DOS 3 sollte an einem sicheren Ort aufbewahrt werden. Die neue DOS-Diskette kann beispielsweis~ mit "DOS 3* - *Arbeitskopie" etikettiert werden. Diese Kopie ist mit einem Schreibschutz-Etikett zu versehen und kann von nun an als DOS-Diskette benutzt werden.* 

*Um weitere Disketten zu duplizieren, RETURN drücken* ( *oder SHIFT-*CLEEBR), *und die neuen Duplizieranweisungen eingeben. Wird die Duplizier-Funktion nicht mehr benötigt, ist die DOS-Diskette in Station 1 einzulegen und durch drücken der ESC-Taste zum DOS- ~aupt-Menü zurückzukehren.* 

# anwendung *von Uchreibschutzetiketten*

*Handelsübliche Leerdisketten haben an einer Seite eine Einkerbung. Wenn diese Kerbe überklebt wird, kann die Diskette nicht mit Daten iiberschrieben werden. Bevor eine Diskette dupliziert oder Dateien auf eine andere kopiert werden ist es ratsam, die Quell-Diskette mit einem Schreibschutz zu versehen (sind jeder Disketten-Packung beigelegt).* 

*Vor allem beim Einsatz nur einer Disketten-Station kann es beim Duplizieren oder Kopieren von Dateien versehentlich passieren, da!3 die Quell-Diskette anstelle der Ziel-Diskette eingelegt wird. Ein Schreibschutz-Etikett auf der Quell-Diskette verhindert dann das Oberschreiben (und damit die Vernichtung) der Original-Daten.* 

**BENENNUNG VON DATEIEN** 

*Bei der Arbeitmik DOS ist für jede Datei ein eigener Dateiname zu bestimmen. Ferner mu8 eine GerZtespezifikation ojewzhlt werden, damit der Computer erkennt, in welchem Teil des Systems* - *beispielsweise der Diskettenstation* I - *die Datei zum gegebenen Zeitpunkt bea-beitet werden soll. Die Ger5tespezifilcation zusammen mit dem Da-Eeinamen ergibt die Dateispezifilcation.* 

D1: FILENAME. EXT

*U1:~ateiname. Anhang* 

*Geratekennzeichen: Gerätekennzeichen steht für Diskettenstation 1* 

*Dateiname: kann bis zu* 8 *Zeichen lang sein, wahlweise gefolgt von einem Punkt*  (.) *und einem Anhang von bis zu* **3** *Zeichen,* 

Mit dem DOS-Haupt-Menü auf dem Bildschirm ist wieder die Inhalt - Funktion zu wählen, indem I eingegeben wird. DOS fordert auf, eine<br>Dateispezifikation einzugeben, dann ist RETURN einmal zu drücken und nun zeigt DOS "Dl: \*. \*" an, d.h., eine "Standard-Dateispezifikation". Dl: ist das Gerätekennzeichen; hier steht es für jenen<br>Teil des Systems, der von DOS zum Generieren (Aufbauen) eines des Systems, der von DOS zum Generieren (Aufbauen) eines Dateiverzeichnisses benutzt werden soll. D bedeutet Diskettenstation und die 1 bezeichnet die Nummer der Station in Ihrem Computer-System. Der Doppelpunkt (:) muß immer in Verbindung mit dem Gerätekennzeichen verwendet werden.

Für alle Geräte des Systems bestehen bereits vorgegebene Kennzeichen, auf die DOS zugreifen kann. Wird nach der Wahl der Inhalt - Funktion zum zweitenmal RETURN gedrückt, fordert Sie DOS zur Nennung eines Ausgabegerätes auf. Dabei steht E: für den Bildschirm, P: für Drucker und C: für Programm-Recorder. Wird keine Kennzeichnung eingegeben und nur RETURN gedrückt, so wird automatisch E: als Eingabe betrachtet.

### Standardeinstellungen

Zur Vereinfachung sind in einige DOS **3** Bedienerführungen Standard-antworten eingebaut. Wird als Antwort auf eine dieser Bedienerführungen RETURN gedrückt, zeigt DOS die Standardantwort nach der Bedienerführung zur Uberprüfung an. Daraufhin kann zur Bestätigung der Wahl wiederum RETURN gedrückt werden oder DELETE BACK S, um die Antwort zu ändern. Da viele Anwender nur eine Diskettenstation besitzen, wird zur Vereinfachung bei nur einer angeschlossenen Diskettenstation D1: automatisch angezeigt (möglich wäre bis D8: DOS bestimmt außerdem D1: als Standardeinstellung für das Quellen- und Zielgerät - vorausgesetzt, daß als Antwort auf die entsprechenden Bedienerführungen RETURN gedrückt wird - bei der Anwendung fast aller anderen DOS-Funktionen.

Ein weitere hilfreicher Hinweis: Besitzen Sie nur eine Diskettenstation, muß bei der Eingabe der Gerätekennzeichnung die Nr. der Diskettenstation nicht benannt werden, auch wenn es das Programm fordert. DOS liest D: als Diskettenstation 1 (D1: ).

# Dateinamen

Jede auf einer Diskette gespeicherte Datei muß mit einem eigenen Dateinamen bezeichnet sein; auf diese Weise kann das Computer-System unterscheiden, welche Datei bearbeitet werden soll. Dateinamen können bis zu 8 Zeichen lang sein, gefolgt, sofern erwünscht,von einem Punkt (.) und einem Anhang von bis zu 3 Zeichen. Bis auE den Punkt **i.** ), der den eigentlichen Dateinamen von dem wahlweisen Anhang trennt, darf ein Dateiname nur aus Großbuchstaben oder Zahlen, also keinen Sonderzeichen (Satzzeichen oder Symbolen) bestehen. Beispielsweise können angewandt werden - die Dateinamen:

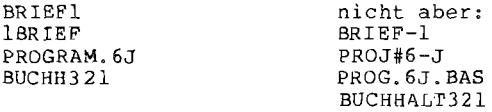

Wird ein nicht zulässiger Dateiname eingegeben, lehnt DOS den Namen ab und es erscheint die Fehlermeldung "Fehler 165 - unzulässiger Dateiname" auf dem Bildschirm. Ein Anhang ist nicht erforderlich. Er ist aber eine Hilfe, wenn verschiedene Dateien einer beliebigen Gruppe zugeordnet werden sollen. Beispielsweise kann BAS als Erweiterung bei der Benennung aller in ATARI BASIC geschriebenen Programme benutzt werden - PROGRAM1.BAS, PROGRAM2.BAS, usw. Um einen Geschäftsorief zu erkennen, kann BRIEF-GES benutzt werden und für einen Brief an den Bruder 6RIEF.BRU. Wird mit einem Textverarbeitungsprogramm ein Buch geschrieben, können die einzelnen Kapitel auf Disketten als K4PITEL.1, KAPITEL.2, usw.

# "Wild Cards"

Wie in einzm Poker-Spiel sind Wild Cards" (Joker) für ein beliebiges Zeichen einsetzbar. Ähnlich sieht DOS spezielle Symbole als "Wild Cards" vor, für die ein beliebiges Zeichen oder eine Kombination von Zeichen in einen Dateinamen eingesetzt werden. Wild Cards gestatten es, sich auf eine Gruppe von Dateien und nicht nur auf jeweils eine einzelne Datei zu beziehen.

Die zwei Wild Cards, die von DOS erkannt werden sind das Fragezeichen (?) für ein einzelnes Zeichen (Buchstabe oder Zahl) und das Sternchen (\*) für eine Zeichenkombination in einem Dateinamen oder einem Anhang. Wird mit der folgenden Datei gearbeitet, kann beispielsweise \*. BAS für alle BASIC-Programme benutzt werden. Ferner könnte PROGRAM?. \* zur Bezeichnung aller Programm-Dateien angewandt werden oder BRIEF?.GES für alle Dateien mit Geschaftsbriefen,

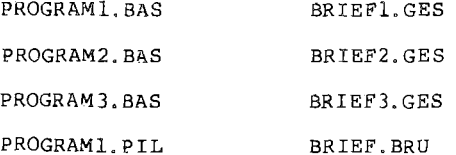

Inzwischen sind Sie mit der von DOS in einem Datenverzeichnis benutzten Vorgabe-Dateibenennung bestimmt vertraut. Wird auf die Vorgabe "Dateispezifikation?" mit RETURN geantwortet, erscheint Dl:\*.\* . Das D1: ist das **Vorgabe-Gerätekennzeichen** (Diskettenstation 1) und \*.\* steht für alle auf der Diskette enthaltenen Dateien.

Um eine Wild Card in eine Dateispezifikation einzusetzen, wird aus dem DOS-Menü wieder "Inhalt" gewählt. Lassen Sie die DOS-Diskette in der Station 1 des Systems und auf die Frage der Bedienerführung "Dateispezifikation?" ist mit D:\*.UTL zu antworten. Daraufhin **<sup>3</sup><sup>X</sup>** RETURN drücken. Das Dateiverzeichnis zeigt alle die Dateien auf der DOS-Diskette, die ein UTL als Anhang besitzen.

# VON DOS ZUM PROGRAMM-MODUL

Mit ATARI BASIC (ob in Form eines Steckmoduls oder im Computer eingebaut) oder einer anderen Programmiersprache, können eigene Programme geschrieben werden. Zum Speichern und Laden der Program-<br>me auf Diskette werden vorgegebene Befehle benutzt. Zuvor ist<br>natürlich die FMS.SYS-Datei zu laden. DOS wird auch benötigt, um natürlich die FMS.SYS-Datei zu laden. DOS wird auch benötigt, um die Programmdatei in anderer Weise zu verwalten - beispielsweise zum Kopieren oder Löschen. Die "Zum Modul" - Funktion des DOS-Hauptmenüs gestattet es, DOS und ein Programmiersprach-Modul gleichzeitig zu benutzen.

Die folgenden Erläuterungen gehen davon aus, daß Sie ATRRI BASIC verwenden und das BASIC und DOS geladen wurden.

# Von BASIC zum DOS und wieder zurück

Werden BASIC und DOS zusammen geladen, so erscheint die Bedienerführung READY. Um wieder von BASIC zum DOS zurückzukehren, einfach DOS eingeben und RETURN drücken. Das DOS-Hauptmenü erscheint auf dem Bildschirm.

Um vom DOS zum BASIC zu gelangen oder einem anderen Modul, im DOS-Hauptmenü "Z" (Zum Modul) einzugeben. Die Bedienerführung READY (bzw. die entsprechende Meldung des Moduls) erscheint wieder.

## Speichern und Laden eines BASIC-Programmes

Die BASIC-Sprache enthält die Anweisungen SAVE (Speichern) und LOAD (Laden), die zum Speichern und Laden der Programme auf Dis-kette benutzt werden. Dabei ist zu beachten, daß diese BASIC-Befehle von den SPEICHERN- und LADEN-Funktionen des DOS-Hauptmenüs abweichen .

Um ein BASIC-Programm zu speichern oder zu laden, zuerst 'Zum Modul' irn DOS-Hauptnenia eingeben. Nach der Bedienerführung **READY**  ist das folgende Beispiel-Programm genauso einzugeben, wie es abgedruckt ist (selbst Leerräume und Satzzeichen sind beim Programmieren entscheidend! ). Am Ende jeder Zeile ist RETURN zu drücken. Unterläuft ein Fehler, kann mit DELETE BACK S korrigiert werder.,

10 PRINT "DIESE ZEILE WIEDERHOLT SICH" 20 GOTO **PO** 

Sie heben soeben ein zweizeiliges BASIC-Programm geschrieben. Der Satz "DIESE ZEILE WIEDERHOLT SICH" wird laut Zeile **10** auf dem Bildschirm dargestellt und laut Zeile 20 ist zu Zeile 10 zurückzukehren. Sie können sich vorstellen, was passiert, wenn dieses Programm läuft. Versuchen Sie es trotzdem! Zuerst wird RUN eingegeben und dann RETURN gedrückt. Reicht ihnen der Spaß, können Sie mit der BREAK-Taste das Programm stoppen.

Um dieses (oder irgend ein anderes) BASIC-Programm auf Diskette zu speichern, muß der entsprechende BASIC-Befehl - SAVE (Speichern) - eingegeben werden, gefolgt von einer Dateispezifikation, die den DOS-Anforderungen genügt. Legen Sie die anfangs vorbereitete Datendiskette in Station 1. Dann SAVE "D:PROGRAM1.BAS" eingeben und RETURN drücken. Die Diskettenstation beginnt mit der Arbeit und speichert das Programm.

Obwohl das Programm auf Diskette gespeichert wird, bleibt es auch im Speicher des Computers erhalten. Wenn das gespeicherte Programm<sup>-</sup> wieder geladen werden soll, ist in diesem Beispiel der Speicher des Computers durch Eingabe von NEW und drücken von RETURN und der Bildschirm durch drücken von SHIFT-CLEAR zu löschen, Dann ist LOAD "D: PROGRAM1. BAS" einzugeben und RETURN zu drücken. Das Programm wird wieder in den Computer geladen. Damit es auch<br>Das Programm wird wieder in den Computer geladen, Damit es auch<br>Das dem Bildschirm erscheint, ist LIST einzugeben und RETURN zu auf dem Bildschirm erscheint, fist LIST einzugeben und RETURN zu **drücken.** 

Die gespeicherten Daten bleiben so lange auf der Diskette erhalten, bis die 'VERNICHTEN'-Funktion des DOS-Hauptmenüs benutzt wird.

### KOPIEREN VOM DATEIEN

Mit der KOPIEREN-Funktion (Kopieren/Anfügen) von DOS-Hauptmenü kölnen Dateien vou einer Diskette auf eine andere kopiert werden, Kopieren stellt eigentlich zwei Funktionen in einer dar. Im Gegensatz zur Duplizieren-Funktion kopiert " Kopieren" nur einzelne Dateien, nicht die gesamte Diskette.

Der häufigste Grund für das Kopieren einer Datei, ist die Erstellung einer Sicherheitskopie zum Schutz vor Datenverlust und möglicherweise viele Stunden doppelter Arbeit, wenn das Original beschädigt oder irrtümlicherweise gelöscht wurde. Für Sicherheits-Duplikate ist natürlich immer eine zusätzliche Diskette zu verwenden.

Kopieren kann auch benutzt werden, um eine geänderte Version einer Original-Datei zu erstellen. Angenommen, Sie möchten zwei etwas unterschiedliche Versionen desselben Geschäftsbriefes haben, so schreiben Sie nur eine Version, benutzen dann das DOS zum Kopieren und ändern anschließend die Kopie entsprechend. Dieselbe Technik ist von Nutzen, wenn Sie Programme schreiben, die ähnliche Anweisungen enthalten.

Achtung: Um eine Datei auf dieselbe Diskette (oder dieselbe Seite einer zweiseitigen Diskette) wie das Original zu kopieren, muß der Kopie ein anderer Dateiname als der des Originals gegeben werden.

# Erstellung einiqer Ubunqsdateien

Während Sie den vorhergehenden Abschnitt dieser Anleitung durcharbeiteten, hatten Sie ein kurzes Programm in BASIC erstellt und auf einer Datendiskette als PROGRAM1.BAS gespeichert. Zum Erlernen der Kopier-Funktion sollten einige weitere Ubungsdateien erstellt werden.

DOS und BASIC laden falls erforderlich. Aus dem DOS-Hauptmenü 'Zum<br>Modul' wählen und die Datendiskette mit der PROGRAMl.BAS-Datei in Modul' wählen und die Datendiskette mit der PROGRAM1.BAS-Datei Diskettenstation 1 einlegen. Wenn die Bedienerführung READY erscheint, die drei unten angegebenen SAVE-Befehle eingeben, nach jeder Zeile RETURN drücken und warten, bis die Diskettenstation die Daten gespeichert hat ( hier nur Dateinarne im Dateiverzeichnis der Diskettenstation !), bevor der nächste Befehl eingegeben wird. Diese Dateien sind eigentlich leer, aber sie genügen zum Lernen, wie man Dateien kopiert.

SAVE"D: PROGRAM2. BAS"

SAVE"D: PROGRAM3. BAS"

SAVE"D: PROGRAM1. PIL"

# Kopieren von Dateien für eine Sicherheitskopie

Legen Sie die **DOS-Arbeitskopie-Diskette** in Station 1 Ihres Systems. Bitte denken Sie daran, daß die Diskette, von der Sie Dateien kopieren wollen, zuvor mit einem Schreibschutz-Etikett zu versehen ist. Gleiches gilt natürlich beim Duplizieren der gesamten Diskette (siehe Anwendung der **Schreibschutz-Etiketten).** 

Wählen Sie die 'Kopieren' Funktion im DOS-Hauptmenü durch Eingabe Wählen Sie die 'Kopieren' Funktion im DOS-Hauptmenü durch Eingabe<br>von K. Die Meldung "Geladen wird D:COPY.UTL....." erscheint. Wenn<br>nach kurzer Zeit das COPY UTILITY-Bild erscheint sind die folgenden Schritte zum Kopieren der PROGRAM .BAS-Datei durchzuführen.

 $-20 -$ 

# BEDIENERFÜHRUNG/Eingabe

Anfügen?

RETURN (als Vorgabeantwort für 'Nein'

Quellgerät?

RETURN 2 **X** drücken (das erste RETURN steht hier für Diskettenstation 1 (Vorgabe) und das zweite RETURN bestätigt diese Antwort)

Quelldatei?

PROGRAMl. BAS

- dann RETURN drücken

Zielgerät?

D1: wenn Sie eine Diskettenstation benutzen

D2: wenn sie zwei Diskettenstationen benutzen, usw.

- dann RETURN drücken

Zieldatei?

PROGRAM1. RAS

- dann RETURN drücken

Die folgenden Erklärungen beziehen sich auf die Benutzung von einer bzw. von zwei Diskettenstationen. Bei einer Station er- scheint immer diese Bedienerführung -

"Sind Quell- und Zieldiskette gleich (J/N)?"

Um ein Sicherheitskopie Ihrer Datei zu machen, antworten Sie durch Eingeben von N und drücken von RETURN, Um die Datei auf durch Eingeben von N und drücken von RETURN. Um die Datei auf<br>dieselbe Diskette zu kopieren, J eingeben und RETURN drücken. Denken Sie aber bitte daran, daß der Name der Ziel-Datei ein anderer als der der Quell-Datei sein muß. Nun erscheint die Bedienerführung "Lege Quell-Dis kette ein und drücke RETURN", Die Diskette mit den Übungsdateien in die Diskettenstation einlegen und RETURN drücken.

Die Meldung "Kopiert wird D1: PROGRAMl. BAS nach D1: PROGRAMl. BAS" erscheint, während das System die Datei von der Quellen-Diskette in den Computer lädt. Dann erscheint die Bedienerführung "Lege Zieldiskette ein, drücke RETURN". Die Quell-Diskette ist zu entnehmen und durch eine andere bereits initialisierte Datendiskette zu ersetzen und RETURN zu drücken. Das System schreibt dann die Datei auf die Ziel-Diskette.

Wenn sehr große Dateien (oder eine Reihe Dateien gleichzeitig) von einer Diskette auf eine andere mit einer Diskettenstation kopiert werden sollen, kann es erforderlich werden, die Quell- und Ziel-Diskette einige Male zu tauschen.

Bei zwei Stationen erscheint die Bedienerführung "Lege Quelldis-<br>kette ein. Lege Zieldiskette ein. Drücke RETURN". Die Diskette mit den Ubungsdateien in Station 1 und eine andere initialisierte Datendiskette in Station 2 einlegen, dann RETURN drücken. Die<br>Meldung "Kopiert wird Dl:PROGRAMl.BAS nach D2:PROGRAMMl.BAS" er-<br>scheint, während das System die Datei von der Quell- auf die Ziel-Diskette kopiert.

Nach Abschluß des Kopiervorganges erscheint auf dem Bildschirm folgende Meldung:

1 Dateien kopiert.

Weitere Dateien kopieren oder anfügen (J/N)?

Wenn Sie etwas üben wollen, J eingeben und RETURN drücken.

# Anwendung von "Wild Cards" zum Kopieren mehrerer Dateien.

Angenommen, Sie möchten Sicherheitskopien all Ihrer Ubungsdateien machen - PROGRAMl. BAS , PROGRAM2. BAS , PROGRAM3. BAS und machen - PROGRAM1.BAS, PROGRAM2.BAS, PROGRAM3.BAS und<br>PROGRAM1.PIL. - so können "Wild Cards" benutzt werden, um alle 4 mit einem Befehl zu kopieren, eine zeitsparende Alternative zum Kopieren aller Dateien mit voller Namensangabe.

Um "Wild Cards" zum Kopieren aller Ubungsdateien zu verwenden, wird dasselbe Verfahren wie beim Kopieren nur einer Datei benutzt. Bei der Frage der Bedienerführung nach Quell- und Ziel-Dateiname, wird PROGRAM?. \* eingegeben, wobei das ? für die Nummern in allen vier Dateinamen und das \* für den Anhang in allen vier Dateinamen verwendet wird.

Wenn nach Eingabe des Zieldateinamens RETURN gedrückt wird, fragt Computer: "Kopieren aller entsprechenden Dateien iJ/N)?" Quellund Ziel-Diskette in die Diskettenstationien) einlegen, J eingeben und RETURN drücken. Das System kopiert alle vier Dateien nacheinander, ohne dazwischen eine Pause einzulegen. Wenn jedoch einige größere Dateien mit nur einer Diskettenstation kopiert werden soll, so müssen eventuell Quell- und Ziel-Diskette einige Male ausgetauscht werden.

 $-22 -$ 

*Wenn auf die Frage der Bedienerführung "Kopieren aller angegebenen Dateien* (J/N)?" *mit* M *geantwortet wird, zeigt der Computer jeden Dateinamen in der Gruppe einzeln an und fragt, ob einzeln kopiert werden soll. Auf diese Keise kann gewahlt werden, welche Dateien in einer Gruppe einzeln kopiert werden sollen,* 

Wenn das Kopieren der Dateien beendet ist, wird die DOS-Diskette *wieder i~ Station P eicgelegt. Dann antworten Sie auf die Frage "Weitere Dateien kopieren* **(J/N)?"** *mit* N *und drücken RETURN oder kehren mit ESC zum DOS-Bauptmenfi zurück,* 

Es ist zu empfehlen, die erstellte Sicherheitskopie auf dem Dis*ketten-Etikett entsprechend zu bezeichnen.* 

### *VERXICK,TEM iLOESCBEN) VON DATEIEN*

*Eine Datei (Dateiname und -inhalt) kann von eines Diskette mit der Vernichten-Funktion des DOS-Kauptmenüs gelöscht werden. Durch das Löschen von veralteten Dateien ergibt sich natürlich wieder Platz*  auf *dein Disketten; der wieder mit neuen Daten belegt werden kann,* 

Achtung: Überlegen Sie sich die Benutzung der Vernichten-Funktion *genan; denn einmal gelöschte Dateien können natfirlich nicht wieder aufgerufen sondern müssen bei Bedarf neu erstellt werden.* 

Wenn nach Eingabe einer Dateispezifikation, die eine Wild Card  $\epsilon$ nthält, RETURN gedrückt wird, fragt der Computer "Vernichten *aller Dateierz* (J/B)?" 5u.r *Sicherheit* - *da doch das Löschen einer*  Dateien-Gruppe einen entscheidenden Schritt darstellt, fragt der<br>Computer noch – " Willst Du das? (J/N?)". Um alle benannten Da-<br>teien zu löschen, J eingeben und RETURN drücken. Der Computer zeigt den Namen jeder zu löschenden Datei auf dem Bildschirm an<br>und führt die Anweisungen durch. Dann erscheint die Meldung "Ende **X-** *Dateien Vernichten".* 

Wenn einige aber nicht alle Dateien, die Wild Cards enthalten *gel6,scl-i:; werden sollen, muß auf die Frage* - *"Alle entspr. Dateien*  löschen ? (J/N)?" mit *N* geantwortet werden. Dann zeigt der Compu*ter* ai.i *dem Bildschirm jeden Dateinamen der Gruppe zur Auswahl*  jener Dateien, die gelöscht werden sollen. Dieser Arbeitsgang *erfordert weniger Zeit als die Dnrchftihrung des gesamten Eösch-Verfahzens Er verschiedene individuelle Dateien. Aus der Ver*   $n$ ichten-Funktion geht es mit RETURN zurück zum DOS-Hauptmenü.

 $-23 -$ 

SCHREIBSPERRE UND FREIGABE<br>VON DATEN DATEN

Aus einer Reihe von Gründen kann es empfehlenswert sein, bei ausgewählten Dateien eine Sperre vorzusehen. Disketten können verschiedene Dateien enthalten und man erinnert sich vielleicht nicht immer an den Inhalt einer bestimmten Datei.

Wenn die Disketteninhalte einmal geprüft und veraltete Dateien gelöscht werden sollen, kann es passieren, daß ungewollt auch eine wichtige Datei gelöscht wird. Dies gilt besonders, wenn Sie Ihren Computer mit Kollegen oder Familienmitgliedern zusammen benutzen.

Die Protect-Funktion (Schreibsperre) im DOS-Hauptmenü verhindert versehentliches Löschen. Wenn die gewählten Dateien mit einer Sperre versehen werden, verhindert die Protect-Funktion, da8 sie gelöscht, umbenannt oder anderweitig geändert werden, es sei denn, der geschützte Status wird durch die Unprotect-Funktion (Freigabe) wieder aufgehoben. Dieser Schutz verhindert jedoch nicht, daß die Diskette neu formatiert oder dupliziert werden kann.

Arbeiten Sie mit diesen Funktionen mit der einen noch auf Ihrer Sicherheits-Datendiskette befindlichen Datei PROGRAM1.PIL . Aus dem DOS-Hauptmenü durch Eingeben von P die Protect-Funktion wählen, dann die Dateispezifikation für PROGRAMl. PIL eingeben und die Anweisungen der folgenden Bedienerführung mit J bestätigen. ES erscheint die Meldung "Protecting PROGRAM1.PIL" auf dem Bildschirm. Wenn das Verfahren abgeschlossen ist, bestätigt der Computer den Schutz für die benannte Datei.

Prüfen Sie daraufhin das Dateiverzeichnis der Sicherheitsdatei-Diskette. Vor dem Namen jeder geschützten Datei in einem Dateiverzeichnis steht ein Sternchen (\*). Wenn Sie z.B. jetzt versuchen, PROGRAM1.PIL von der Diskette zu löschen, erscheint die Meldung "Fehler 167 - Datei geschützt" auf dem Bildschirm. Um die Sperre der PROGRAMl. PIL-Datei auf zuheben, wird zuerst Unprotect vom DOS-Hauptmenü gewählt, dann die Dateispezifikation für PROGRAM1.PIL eingegeben und die Anweisungen der Bedienerführun? mit J bestätigt. Nachher sollte das Dateiverzeichnis geprüft werden um festzustellen, ob das Sternchen (\*) entfernt wurde.

Wild Cards können in der Dateispezifikation benutzt werden, um die Schreibsperre von verschiedenen Dateien auf derselben Datendiskette gleichzeitig anzubringen oder sie aufzuheben.

 $-24 -$ 

# DATEIEN UMBENENNEN

Die Änderung eines Dateinamens ist einfach. Es muß aber darauf geachtet werden, daß dieser Name auf einer Diskette nicht mehrmals<br>erscheint. Wenn der neue Dateiname bereits auf der Diskette be-Wenn der neue Dateiname bereits auf der Diskette benutzt wurde, so erscheint die Meldung "Fehler 174 - doppelter Dateiname" auf dem Bildschirm. Angenommen, die PROGRAM1.PIL-Datei Ihrer Sicherheits-Datendiskette ist ein Programm zur Zinsberechnung und Sie dem Programm einen genaueren Namen geben wollen, wie etwa ZINSEN.PIL, so ist die Funktion "Neunennen" des DOS-Hauptmenüs zu wählen und auf die Bedienerführungen entsprechend zu antworten. Ein Blick in das Dateiverzeichnis der Sicherheitsdateien-Diskette zeigt die Umbenennung an.

Obwohl Wild Cards zum Umbenennen einer Dateigruppe auf derselben Diskette verwendet werden können ist darauf zu achten, daß mit der neuen Dateispezifikation keine doppelten-Dateinamen geschaffen werden. Sie könnten 2.B. **\*.XYZ** in Ihrer neuen Dateispezifikation verwenden, wenn Sie Dateien mit dem Namen PROGRAM1.BAS und PROGRAM3. BAS umbenennen.

Diese neuen Dateinamen hätten dann an Stelle von .BAS ein .XYZ als Anhang. Sie könnten jedoch nicht BASICPRO.\* verwenden, da DOS in der neuen Filespec die Fehlermeldung "Doppelter Dateiname" anzeigen würde.

UMWANDELN VON DOS 2-DATEIEN INS DOS 3-FORMAT

Die WANDLE-DOS 2-Funktion kann die mit dem früheren Disketten-Betriebssystem DOS 2 erstellten Dateien auf das neue Format DOS **3**  umsetzen. Diese Funktion schreibt die gewtinschten DOS 2-Dateien auf eine mit DOS 3 formatierte Diskette um.

Die Funktion zur Umsetzung der DOS 2-Dateien wird nur dann in den Computer geladen, wenn die Wandle DOS 2-Funktion aus dem DOS-Hauptmenü gewählt wird (die Masterdiskette DOS 3 muß sich in Diskettenstation 1 befinden).

Wenn Sie schon Datendisketten haben, die in DOS 2-Format erstellt worden sind, sollten Sie einmal eine Umwandlung durchführen. Im folgenden Beispiel wird diese Datei VERTRET-MAI benannt.

Formatieren Sie eine Datendiskette mit DOS 3. Denken Sie daran, beim Umsetzten von Dateien genauso wie beim Kopieren und Duplizieren auf der Quell-Diskette ein Schreibschutz-Etikett anzubringen. Mit der DOS 3 Arbeitskopie in Diskettenstation 1 wählen Sie aus dem DOS 3-Hauptmenü die Funktion ' Wandle DOS 2". Wenn das Wandle DOS 2Bild erscheint, sind folgende Schritte durchzuführen:

 $-25 -$ 

BEDIENERFÜHRUNG

Que 11-Laufwerk-Nr . ?

1

-dann RETURN drücken

DOS 2 Dateiname?

VERTRET. MAI - dann RETURN drücken

Ziel-Laufwerk-Nr.?

1 wenn eine Station verwendet wird<br>2 wenn zwei Stationen verwendet werden dann RETURN drücken

DOS **3** Dateiname

VERTRET. MAI - dann RETURN drücken

Die folgenden Schritte sind davon abhängig, ob mit einer oder zwei Diskettenstationen gearbeitet wird.

Bei einer Station erscheint die Bedienerführung "Lege Quelldiskette ein und drücke RETURN1'.Die Diskette mit den DOS 2-Dateien in die Diskettenstation einlegen und RETURN drücken. Die Meldung . "Umgewandelt wird D1: VERTRET.MA1 in D1:VERTRET.MAI1' erscheint und der Computer liest die Datei von der Quell-Diskette ein. Daraufhin erscheint die Bedienerführung "Lege Zieldiskette ein und drücke RETURN . Die Quell-Diskette ist jetzt durch die zuvor formatierte DOS 3-Datendiskette zu ersetzen und RETURN zu drücken. Der Computer schreibt dann die umgesetzten Dateien auf die Ziel-Diskette.

Wenn sehr große Dateien (oder eine Reihe von Dateien gleichzeitig) von einer Diskette auf eine andere bei nur einer Disketten-Station kopiert werden kann es erforderlich sein, die Quell- und ziel-Diskette einige Male zu tauschen.

.<br><u>Bei zwei Stationen</u> erscheint die Bedienerführung "Lege<br>Quelldiskette<sup>r</sup>ein. Lege-Zieldiskettelein. Drücke-RETURN"-Die Meldung "Umgewandelt wird D1:VERTRET.MAI in D2: VERTRET. MAI" erscheint und der Computer setzt die Datei um und schreibt sie von der **DOS** 2 Quell- auf die WS **3** Ziel-Diskette.

 $-26 -$ 

Sobald das Umsetzungsverfahren beendet ist, erschient folgende Meldung:

xx Datei(en) umgewandelt

Weitere Dateien umwandeln (J/N) ?

Wenn Sie mit J antworten, können weitere Dateien von DOS 2 auf DOS **<sup>3</sup>**umgesetzt werden. Wenn die Dateiumsetzung beendet ist, muß die DOS **3** Master-Diskette in Station 1 eingelegt, mit N geantwortet und RETURN gedrückt werden, um zum DOS-Hauptmenü zurückzukehren.

Wild Cards können benutzt werden, um verschiedene Dateien in einem Arbeitsgang umzusetzen. Um alle Dateien auf einer DOS 2 Diskette<br>umzusetzen, ist \*.\* als DOS 2 Dateiname einzugeben.

WEITERE INFORMATIONEN UEBER DOS

Diese Bedienungsanleitung kann nur die am häufigsten verwendeten Funktionen behandeln. Das "ATARI DISK OPERATING SYSTEM REFERENCE<br>MANUAL" enthält mehr Einzelheiten der bereits besprochenen enthält mehr Einzelheiten der bereits Funktionen und erklärt auch die Anwendung von Anfügen, Laden, Speichern, Mem sav, Geh nach hex addr und X-Funktion.

Diese Funktionen, die beim Schreiben und Verwalten von Computer-Programmen verwendet werden, erfordern eine so umfangreiche Erklä-<br>rung, wie sie allgemein nur ein Referenz-Handbuch geben kann. Ein kurzer Uberblick über diese Funktionen wird aber im DOS **3** Hilfsmeniii gegeben (siehe Hilfe-Unterprogramme des DOS).

FEHLERMELDUNGEN

Auch bei der Arbeit am Computer können Fehler gemacht werden; sie wirken sich aber selten auf Ihre Dateien aus; denn DOS erkennt etwaige Bedienungsfehler und zeigt sie in der Mitte des Bildschirms an. Von wenigen Ausnahmen abgesehen, hat jeder Fehler eine Nummer. Zu jeder Fehlermeldung erscheint auch ein Begriff, der in<br>
den meisten Fällen auf die Ursache hinweist. Einige häufige Feh-<br>
lermeldungen lauten wie folgt:<br>
<u>BOOT</u> ERROR:<br>
The der Anvendenganansche bennt man der Id den meisten Fällen auf die Ursache hinweist. Einige häufige Fehlermeldungen lauten wie folgt:

# BOOT ERROR:

In der Anwendersprache nennt man das Laden eines Programmes in den Computer "Booting up', Diese Fehlermeldung erscheint, wenn versucht wird, ein Disketten-Programm zu laden, das keine eigene DOS (oder FMS.SYS) Dateien enthält, Den Computer ausschalten. Dann mit der Master-Diskette DOS **3** prüfen, ob die fragliche Diskette eine FM\$. SYS-Datei enthält.

<u>Gerät nicht vorhanden</u><br>Ein nicht angeschloss Ein nicht angeschlossenes Peripheriegerät (Drucker, Disketten-Station etc) sollte Daten übernehmen. Bitte prüfen Sie alle Systemverbindungen und starten Sie die Funktionen neu.

# Unzulässiqer Dateiname

Ein unzulässiges Zeichen wurde als Teil eines Dateinamens benutzt, oder der Dateinamen oder Anhang enthält zu viele Zeichen. Dateinamen entsprechend ändern.

# Gerätefehler

Es wurde versucht, eine Datei auf eine beschädigte oder mit einem Schreibschutz-Etikett versehene Diskette zu schreiben. Schreibschutz entfernen, bzw. neue Diskette verwenden. <u>Gerätefehler</u><br>Es wurde versucht, ei<br>Schreibschutz-Etikett<br>schutz entfernen, bzw.<br><u>Datei nicht gefunden.</u><br>Die Datei, auf die Sie

Die Datei, auf die Sie zugreifen wollten, befindet sich nicht auf der Diskette in der Quell-Diskettenstation. Legen Sie die richtige Diskette ein und überprüfen Sie den Dateinamen.

# Lege DOS-Diskette in Laufwer 1 und drücke RETURN

Sie wollten, ohne Ihre DOS Master-Diskette in Staion 1, die Funktion Duplizieren, Kopieren, Formatieren, Wandle DOS 2, X-Funktion oder Hilfe benutzen und anschließend zum DOS Hauptmenü Die Dateien, welche DOS für diese Funktionen benutzt, werden nur bei Aufruf in den Computer geladen. Den Anweisungen der Fehlermeldungen folgen.

# Lege DOS-Diskette in Laufwerk 1 und drücke RETURN

Sie haben Duplizieren, Kopieren, Formatieren, Wandle DOS 2, X-Funktion oder Hilfe benutzt und wollten dann zum DOS Haupt-Menü zurückkehren ohne die DOS **3** Master-Diskette in Station 1 einzulegen. Nach dem Erlöschen der BUSY-Lampe die DOS Master-Diskette einlegen und RETURN drücken.

# $-28 -$

### DOS WÖRTERBUCH

## ANHANG

Eine zusätzliche Kennzeichnung für Dateinamen, bestehend aus bis zu **3** Zeichen. Der Anhang muß vom eigentlichen Dateinamen durch einen Punkt (.) getrennt sein.

### BEDIENERFUHRUNG

Eine Anweisung oder Anforderung mit Informationen, die bei der Arbeit mit DOS auf dem Bildschirm erscheint.

### BEFEHL

Eine Anweisung an den Computer

### BLOCK

Eine Einheit an Datenspeicherraum auf einer Diskette.

### BOOTING **UP**

Das Verfahren, um DOS (oder ein anderes Programm) in den Computer zu laden.

# C:

Gerätespezifikation für einen Programm-Recorder (Cassetten).

### CRTL-CLEAR

Wenn diese Tasten gleichzeitig gedrückt werden, starten Sie eine DOS-Funktion neu.

# CURSOR

Das helle Viereck auf dem Bildschirm

# D:

Gerätespezifikation für eine Diskettenstation (D: oder Dl: steht für Station **1,** D2: für Station 2, usw. )

### DATE I

Gruppierung von Daten oder Informationen

### DATEINAME

Der Name einer Datei, bestehend aus bis zu 8 Zeichen (Buchstaben oder Zahlen), wahlweise gefolgt von einem Punkt (. ) und einem Anhang von bis zu **3** Zeichen.

### DATEISPEZIFIKATION

Die vollständige Bezeichnung einer Datei (bzw. Dateigruppe) und des zu benutzenden Gerätes.

### E:

Gerätekennzeichen für den Bildschirm.

# ESC (ESCAPE)

Die ESC-Taste wird gedrückt, um zum DOS Hauptmenü zurückzukehren.

### FMS. SYS-DATEI

Der Kern des DOS, der die wesentlichen Funktionen wie Speichern, Laden . . . . . . ermöglicht.

# FORMATIEREN

Aufteilung einer Diskette in Spuren und Sektoren. Die Formatieren-Funktion von DOS **3** gestattet auch das Ubertragen der PMS. SYS-Datei auf Datendisketten.

### FUNKTION

Jede Anweisung im DOS Hauptmenü.

### **GERÄT**

Angeschlossene Einheiten wie Bildschirm, Diskettenstation, Drucker usw.

 $-30 -$ 

### **GERÄTESPEZIFIKATION**

Kodierung für ein Gerät, auf das zugegriffen werden soll (2.B. **D2:** ).

**HELP** 

Diese Taste der XL-Computer wird zum Aufruf der Hilfestellungen bei DOS **3** gedrückt. Bei Serie 400/800 ist die "ATARI-Taste'ku driieken.

### Pr

Gerätespezifikation für einen Drucker.

QUELL-GERBl'/-DATEINAME

Das Gerät oder die Datei, aus der Daten gelesen werden.

### RETURN

Xird bei der Arbeit mit DOS **3** zur Auswahl einer vorgegebenen Antwort auf eine Frage der Bedienerführung oder zur Verarbeitung von Dateien benutzt.

### SCHREIBSCHUTZ-ETIKETT

Zum Uberkleben der Kerbe am Rande einer Diskette, damit keine Daten versehentlich überschrieben werden.

### SEKTOR

Ein Teil einer Diskettenspur

### SHIFT-CLEAR

Drücken beider Tasten startet eine DOS-Funkton neu.

**SHIFT** DELETE BACK S

Lösebt eine Eingabe.

# SPUR

Eine der vielen konzentrischen Kreise auf der Diskette, die wiederum in Sektoren geteilt sind.

# STANDARDEINSTELLUNG

Antwort in einer Bedienerführung durch Drücken der RETURN-Taste

# **WILD** CARD

 $\ddot{\phantom{a}}$ 

Spezielles Zeichen (\* oder ?) anstelle von Dateiname oder Anhang .

# z1 E LGERÄT/-DA'PEINAME

Gerät oder Dateiname, welches/r Daten empfangen soll.

 $\mathcal{L}^{\text{max}}$  ,  $\mathcal{L}^{\text{max}}$ 

 $\epsilon$